## 1.點選「代碼輸入」。

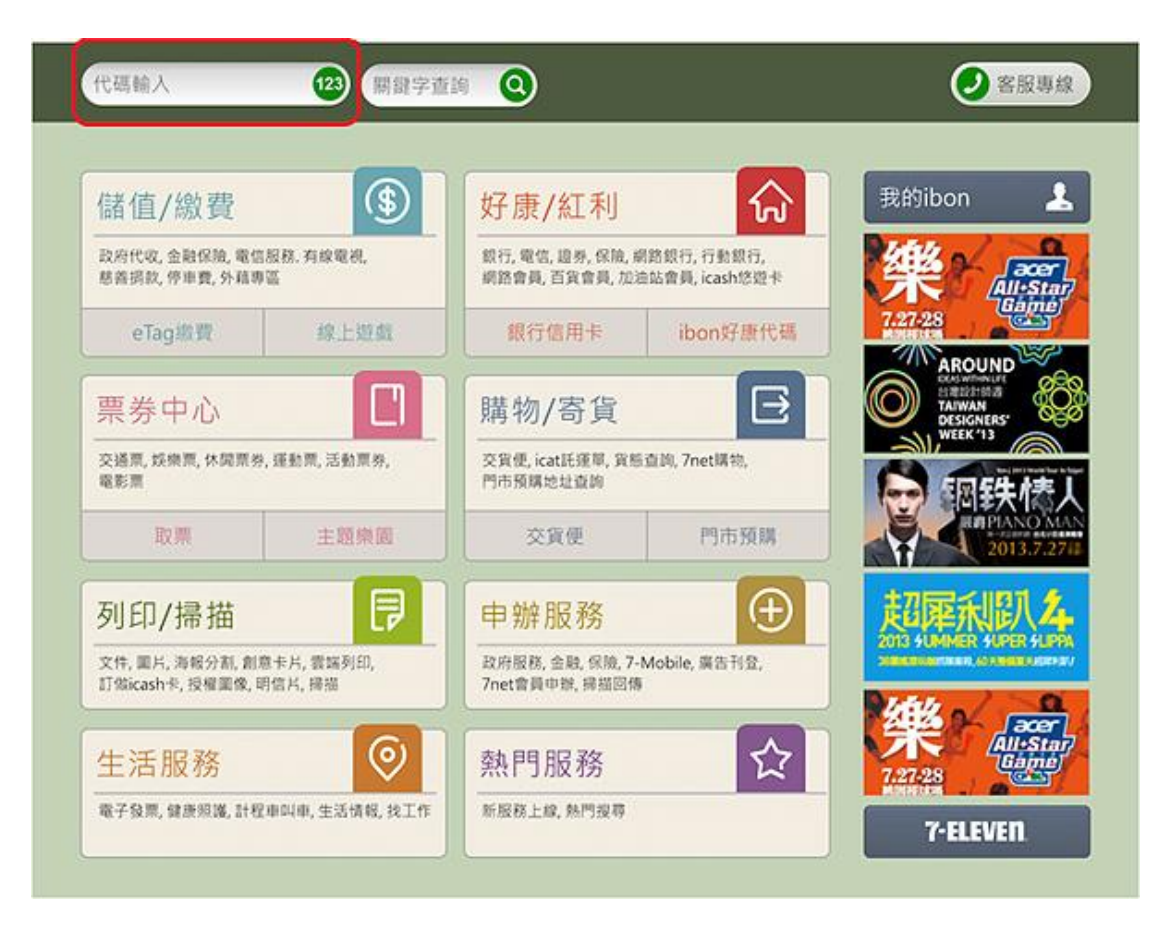

2.可選擇【自行輸入代碼】或選擇【條碼辨識輸入】,以 QR Code 掃描代替手動 輸入。

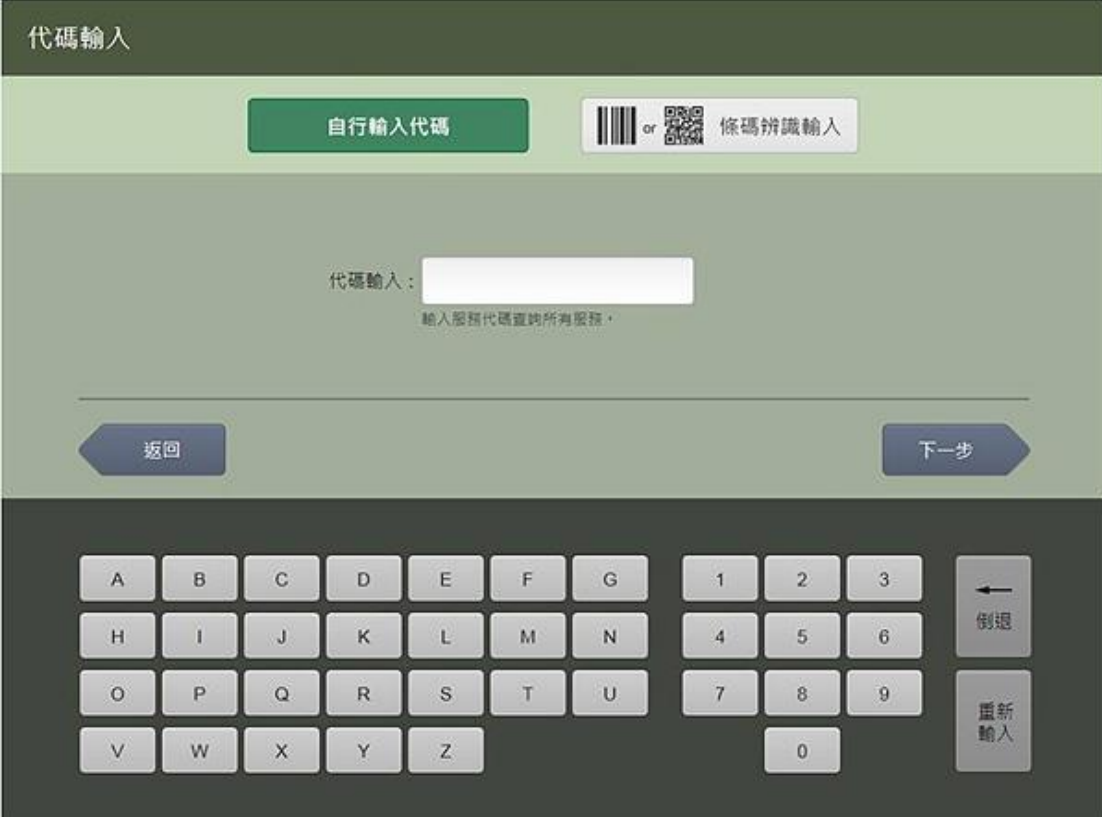

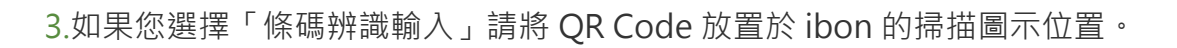

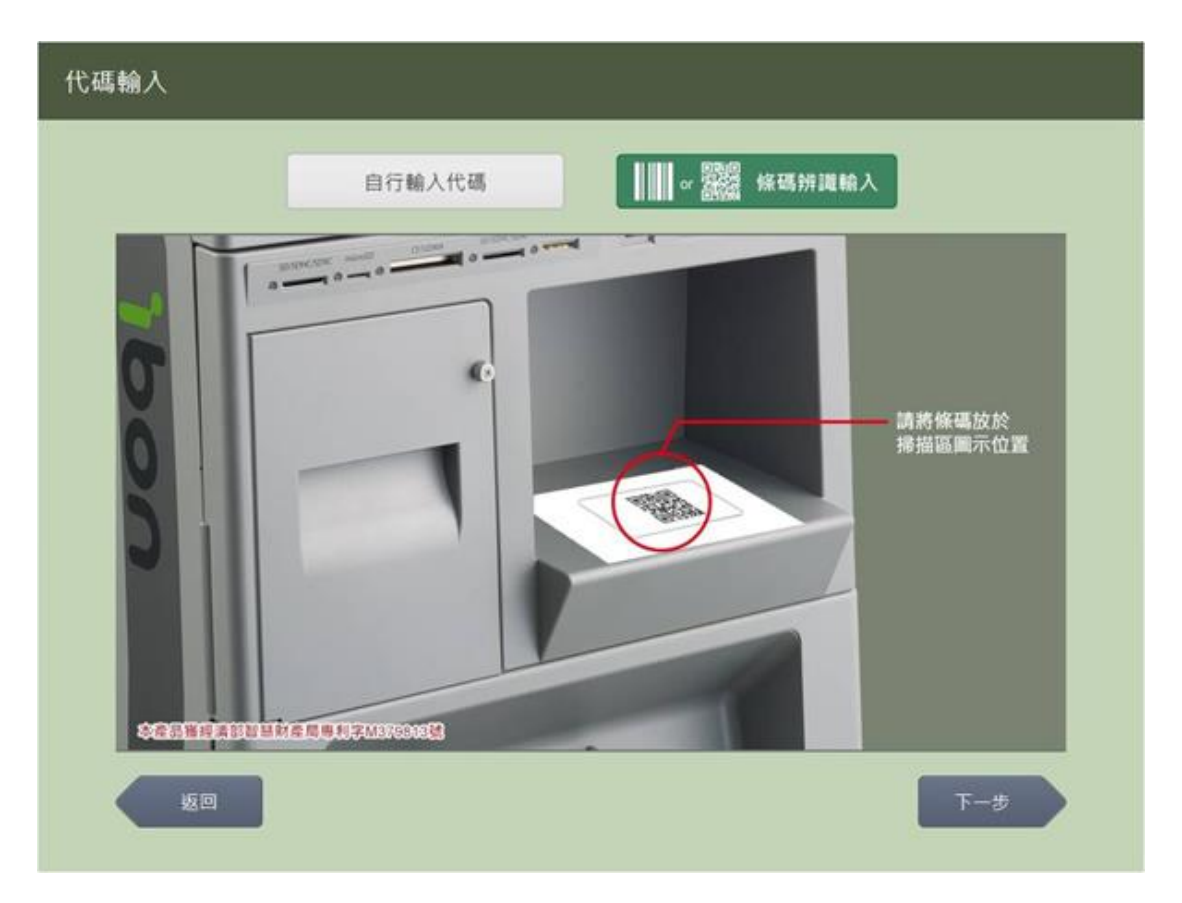

## 4.資料傳輸中。

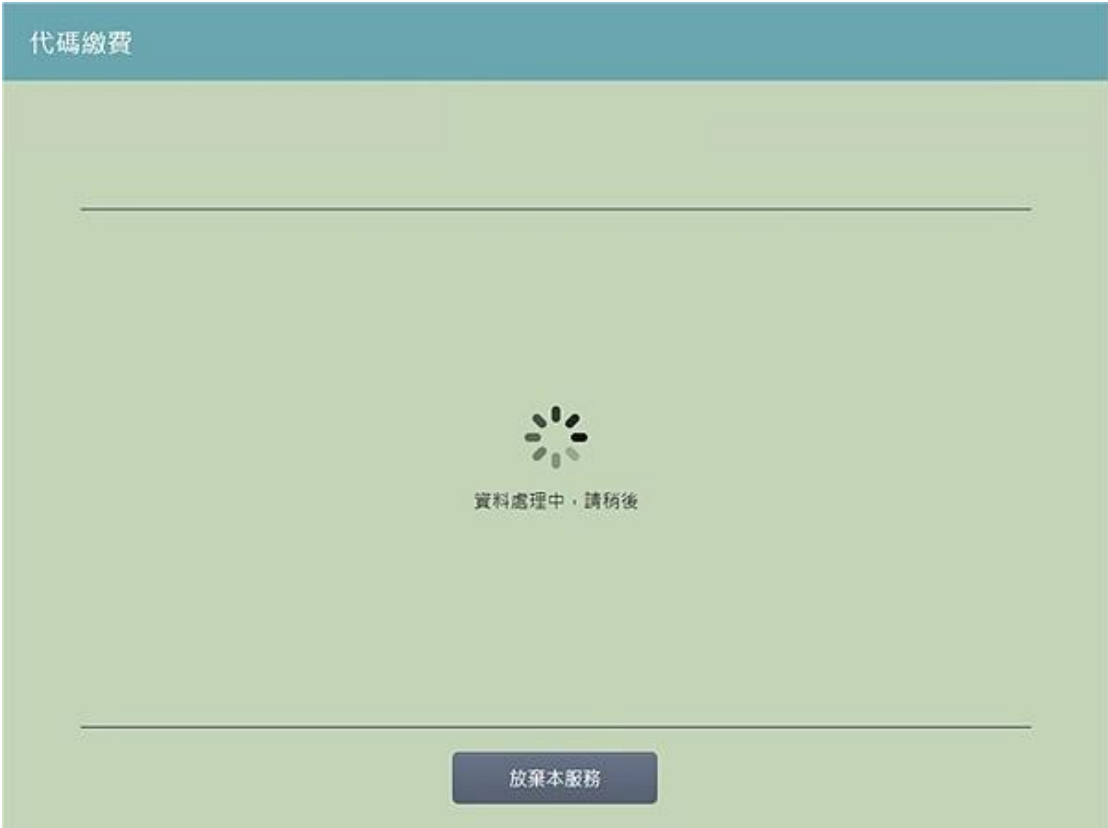

5.確認金額、項目無誤後,列印繳費單。

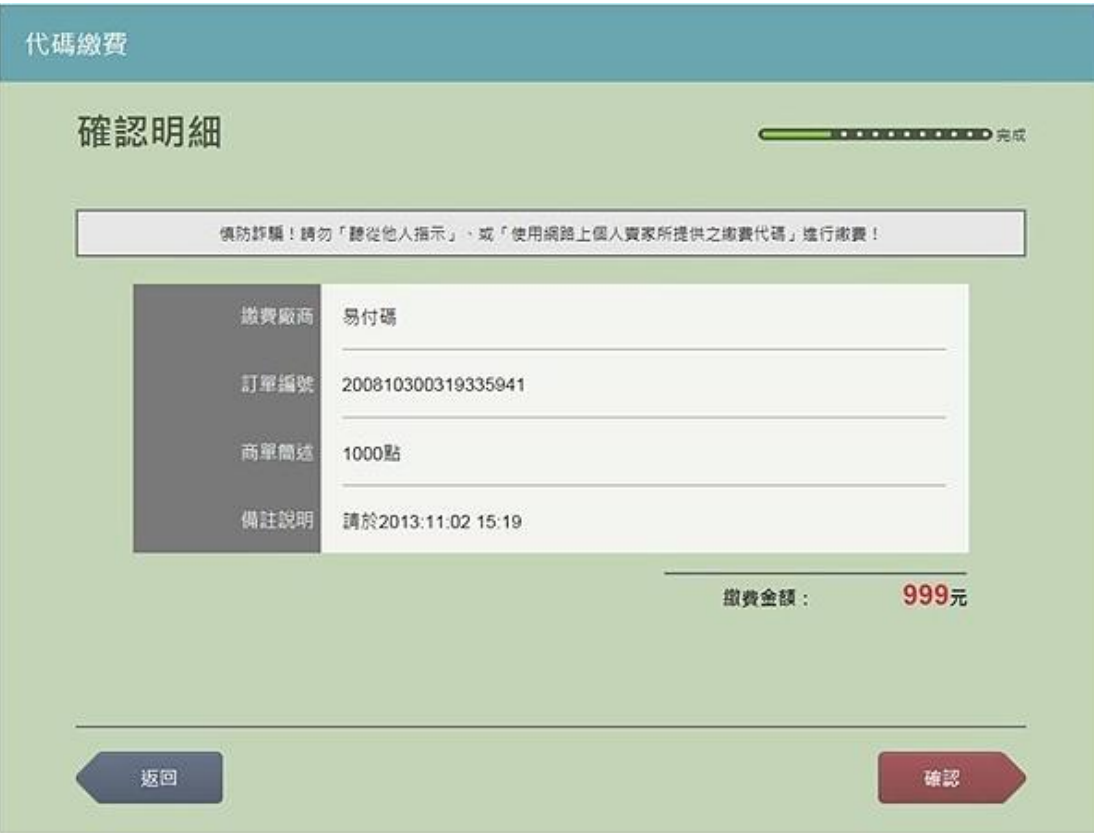

6.臨櫃繳費。

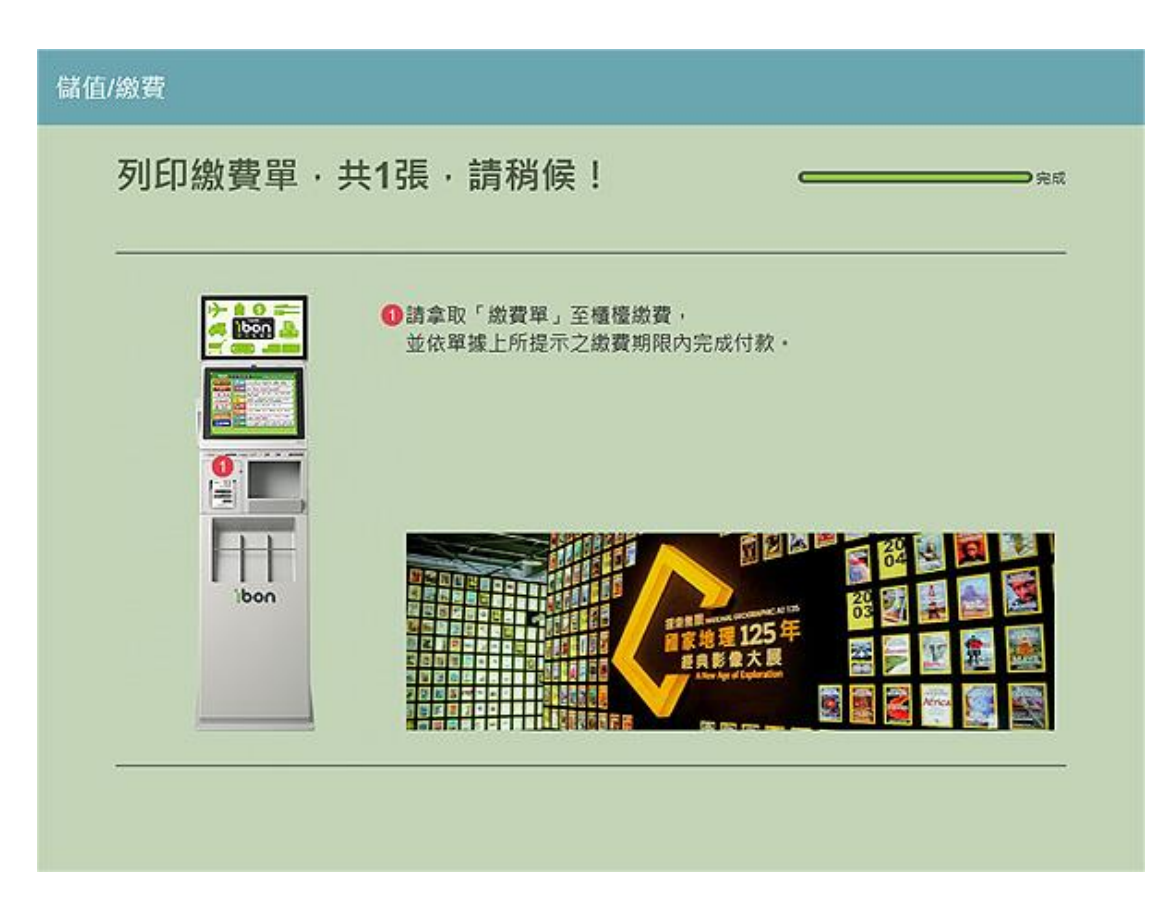

## 7.取得繳費收據。

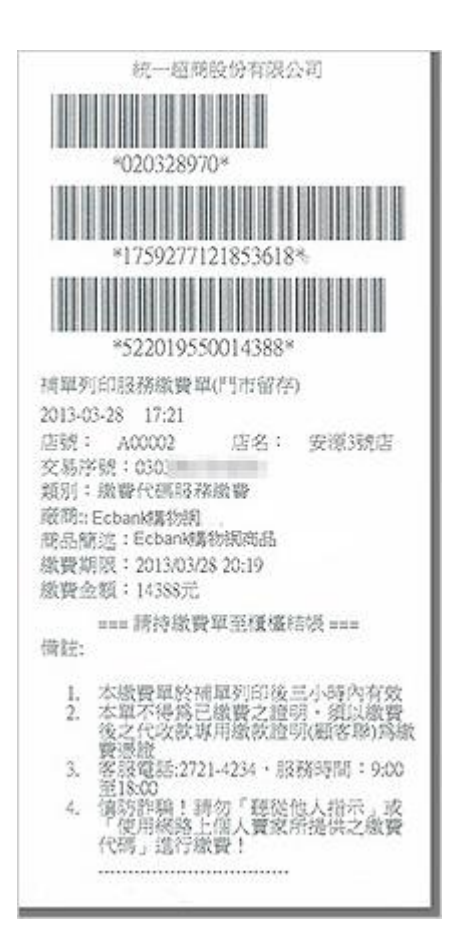